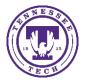

## Enabling Lockdown Browser and Monitor for iPads and/or

## Chromebooks

Center for Innovation in Teaching and Learning

This document covers the settings needed to enable a student to use an iPad or Chromebook to take tests that require Respondus Lockdown Browser and Monitor.

## Enable iPads and/or Chromebooks

- 1. Go to the **Assessments** link in the menu
- 2. Choose Quizzes
- 3. Select the Lockdown Browser tab

| Course Materials | S 🗸 Assessments  | 🗸 Social 🗸  | Media 🗸    | Course Management 🗸 |
|------------------|------------------|-------------|------------|---------------------|
| Manage Quizzes   | Question Library | Statistics  | LockDown B | rowser              |
| New Quiz         | Edit Categories  | More Action | ns 🗸       |                     |

4. Select the arrow to the left of the quiz name, choose Settings

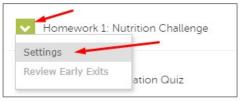

5. In the Lockdown Browser Settings area, make sure **Require Respondus Lockdown Browser for this exam** is selected and then choose **Advanced Settings** to expand the options.

| ~ | Hor | Iomework 1: Nutrition Challenge                                |  |  |
|---|-----|----------------------------------------------------------------|--|--|
|   |     | LockDown Browser Settings                                      |  |  |
|   |     | $\odot$ Don't require Respondus LockDown Browser for this exam |  |  |
|   |     | Require Respondus LockDown Browser for this exam               |  |  |
|   |     | Password Settings                                              |  |  |
|   |     | Password to access exam (optional)                             |  |  |
|   |     | Advanced Settings                                              |  |  |

- 6. Select the following options:
  - Allow student to take this exam with an iPad (using the "Lockdown Browser" app from the Apple App Store
  - Allow students to use Lockdown Browser for Chromebook (beta)

| ~ | Hom | ework 1: Nutrition Challenge                                                                                        |  |  |  |  |
|---|-----|----------------------------------------------------------------------------------------------------|--|--|--|--|
|   |     | LockDown Browser Settings                                                                                           |  |  |  |  |
|   |     | O Don't require Respondus LockDown Browser for this exam                                                            |  |  |  |  |
|   |     | Require Respondus LockDown Browser for this exam                                                                    |  |  |  |  |
|   |     | Password Settings                                                                                                   |  |  |  |  |
|   |     | Password to access exam (optional)                                                                                  |  |  |  |  |
|   |     | Advanced Settings                                                                                                   |  |  |  |  |
|   |     | Require LockDown Browser to view feedback and results                                                               |  |  |  |  |
|   |     | Lock students into the browser until exam is completed [explain]                                                    |  |  |  |  |
|   |     | Allow students to take this exam with an iPad (using the "LockDown Browser" app from the Apple App Store) [explain] |  |  |  |  |
|   |     | ✓ Allow students to use LockDown Browser for Chromebook (beta) [explain]                                            |  |  |  |  |
|   |     | Allow access to specific external web domains [explain]                                                             |  |  |  |  |
|   |     | Enable Calculator on the toolbar [explain]                                                                          |  |  |  |  |
|   |     | Enable Printing from the toolbar [explain]                                                                          |  |  |  |  |
|   |     |                                                                                                    |  |  |  |  |